# **Description and Reference Materials for GlobalTel's Automatic Customer Care Service (ACCS) (Document GSP\_015\_02, October 2004 version)**

**The Automatic Customer Care Service (ACCS)** offers to GlobalTel's subscribers and roamers independently, without assistance of the Customer-Care Center (CCC) operator by means of the autoannounced voice menu to receive the actual balance, to make various inquiries, to change the access password and to add and remove services.

In order to use the service **from Your Globalstar mobile satellite UT**: You should dial

# **630.**

If You are calling **from a PSTN tone dialing phone** then You should dial

# **8 (954) 206 2730.**

When You hear the system's greeting, switch over to the tone (DTMF) mode (for PSTN phone). For this end in majority of phone sets one should press «\*».

You will enter the **System's Master menu**:

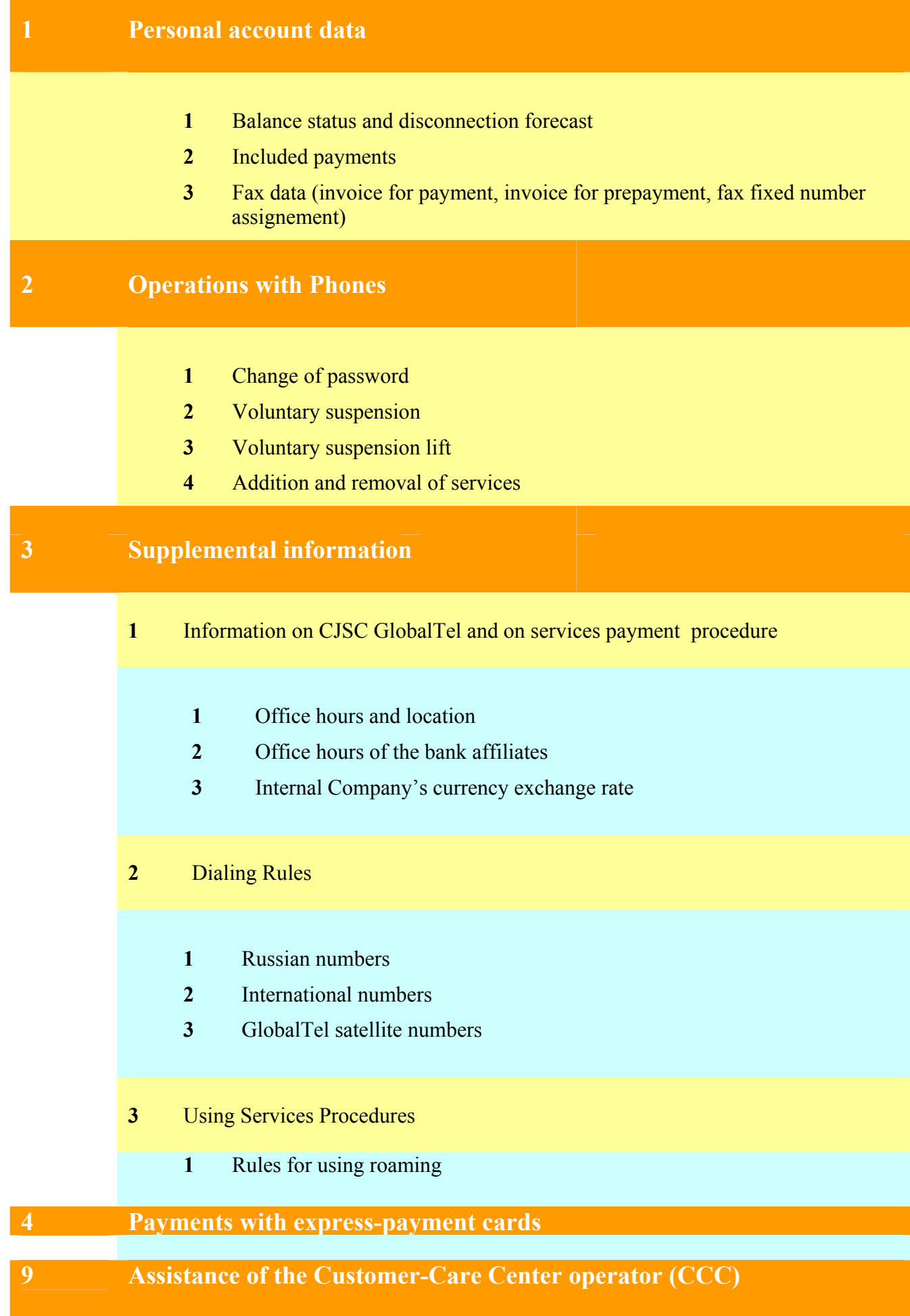

**In order to get the information on Your personal account status, make operations with phones or activate an express-payment card enter 1, 2 or 4 (items 1, 2, 4 of the Master menu).** 

**In order to receive assistance from the CCC operator press 9, wait for the operator's answer and ask Your question.** 

**If You are calling from the Globalstar satellite phone** You may dial the items of the embedded menu containing the information on the personal account or operations with the UT and the expresspayment card.

**If You are calling from a PSTN tone phone in order to enter items 1,2,4 of the Master menu** after the system's inquiry enter *Your satellite UT number and password.*

The password is assigned to You when the Contract and Annex on services are executed and is common for all phones of Your personal account.

# **If the subscriber makes nothing during 7 seconds the ACCS system will be disconnected.**

**For scrolling the menu items** use buttons «\*» и «#». Being in the low level menu You may move to the master menu by pressing  $\langle x^*, y \rangle$ . For going to the previous level of the menu press  $\langle x \rangle$  in any menu of the lower level.

*After entering your data*, for example the fax number or prepayment amount, press «<sup>\*</sup>». The only exception is the entry of dates, after which You should not press  $\langle K \rangle$ .

If You make a mistake when putting in the data You may correct the digits by pressing  $\langle H \rangle$  and dialing the correct digits.

When scrolling the menu and inputting data it is not necessary to wait for the end of the voice instructions.

The detailed description of the GlobalTel ACCS Master menu is given below in Annex 1.

# *The ACCS service is provided free and automatically to subscribers at whose personal account at least one phone number is registered.*

*The mobile-originated call made by a (national/international) roamer to the Automated service is chargeable and subscrieber should dial the following numbers:* 

*8 (954) 206 2730 (when roaming cellular GSM)* 

 *or* 

*+7 (954) 206 2730 (when roaming Globalstar)* 

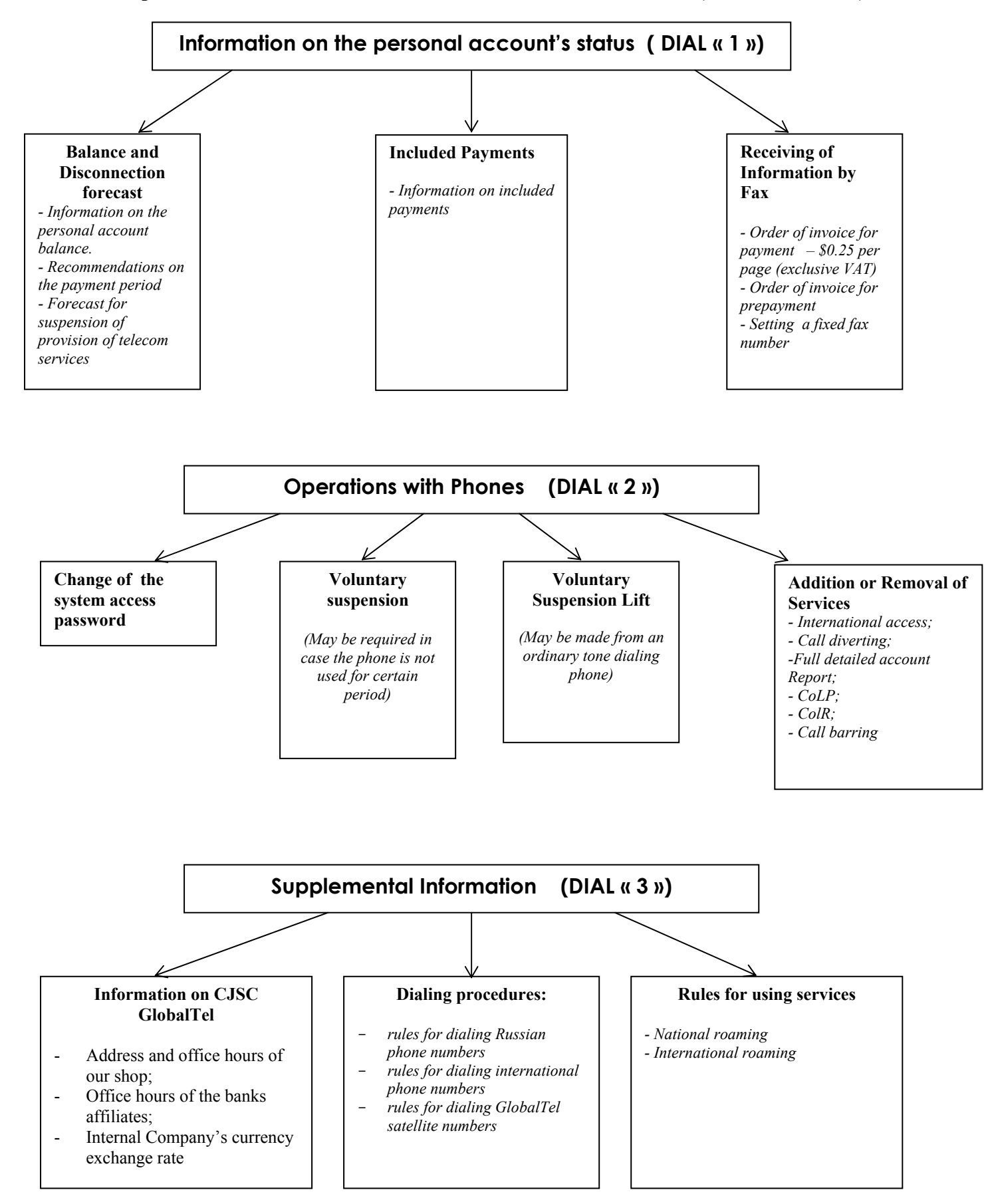

#### **Description of the Automatic Customer Care Service Master Menu (ACCS GlobalTel)**

# **ACTIVATION OF EXPRESS-PAYMENT CARDS (DIAL "4")**

- *For PSTN-originated calls* enter Your phone number and access password through the ACCS. (The password is assigned to You when the Contract and Annex on services are executed and is common for all phones of your personal account.)

*NOTE***:** *Do not enter phone number and password when calling from a Globalstar UT.* 

- Enter the express-payment card's PIN-code. After each informative input (eg. phone number, password, etc.) it is necessary to press "\*" for confirmation.
- The system shall check the possibility of using the express-payment card and after receiving the positive result the card shall be activated.
- The system advises the subscriber the new current balance

.